SEG 受講生の Login 先は、 <https://est-school.com/login/index.php> です。URL を確認ください。 https://e-st.cosmopier.com/login/index.php は、利用不可ですのでご注意ください。

User\_ID でうまく入れない場合は、 UserID@seg.co.,jp のメールアドレスで入れないか確かめてください。

初回は、User?ID, Password はコピー&ペーストでは無く手入力で入力して下さい。

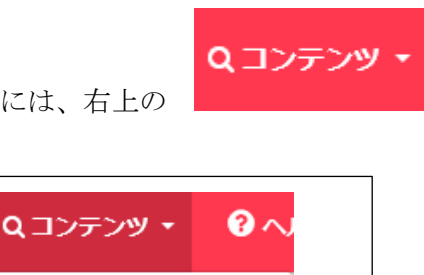

読むには、右上の | アンティーマン にカーソルをあわせ、にカーソルをあわせ、

で「読むコンテンツ」を検索し、本を選ぶ

Q 聞くコンテンツ検索 Q 読むコンテンツ検索

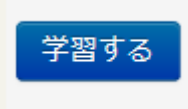

をクリック。

聞き読みの場合は、

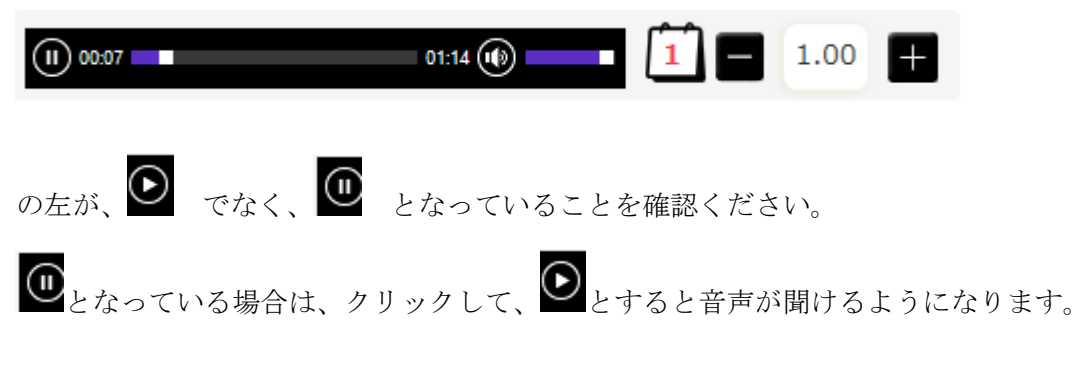

(2020/04/18 SEG 作成)